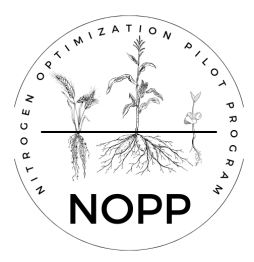

## **Nitrogen Optimization Pilot Project**

*How to Request Reimbursement*

- 1. Prepare.
	- a. Gather together your NOPP contract and all receipts and invoices related to the project.
	- b. Expenses without a point-of-sale, such as incentive payments, can be documented on a spreadsheet or Word document. Include who was paid, for what, and how much.
- 2. Download the reimbursement request form from the NOPP webpage. [LINK](https://datcp.wi.gov/Documents2/DARM-BLWR-012ReimbursementForm.xlsx)
- 3. Use Attachment D from your contract to fill in the Budget Category column. (Incentives/Stipends, Consultant Services, Equipment & Supplies, Misc.)
- 4. Organize your receipts into the same categories. Number or otherwise indicate on the receipt which category it applies to.
- 5. On the Reimbursement Request Form, describe each expense and enter the total amount of the reimbursement being requested. The total of the receipts should equal the amount being requested.
- 6. Create a PDF of the reimbursement request and all receipts.
- 7. Email to [susan.mockert@wisconsin.gov](mailto:susan.mockert@wisconsin.gov) or [datcpnopp@wisconsin.gov.](mailto:datcpnopp@wisconsin.gov)

For questions, please contact Susan Mockert at DATCP.